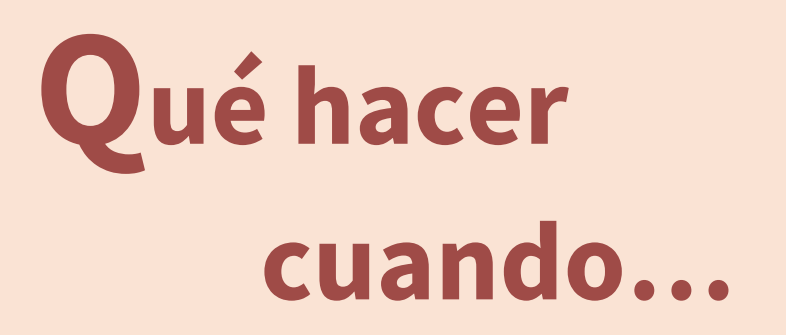

# 1. INFORMACIÓN ACADÉMICA

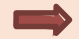

### *Quiero consultar las guías docentes de las asignaturas*

Puedes encontrarlas en la [web](http://www.eps.unizar.es/) de la Escuela**,** accediendo al estudio correspondiente y seleccionando la opción: Información de la titulación.

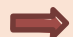

### *Quiero consultar los horarios de clase y las fechas de los exámenes*

Esta información puedes encontrarla también en la [web](http://www.eps.unizar.es/) de la Escuela accediendo al estudio correspondiente y seleccionando la opción: Horarios de clase y calendarios de exámenes.

*Quiero localizar a un profesor y consultar los horarios de las tutorías*

La información sobre los profesores, contacto, ubicación y tutorías está accesible en este [enlace.](https://directorio.unizar.es/#/tutoria?colectivo=PDI&codCentro=201)

# 2. TRÁMITES ACADÉMICOS

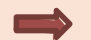

#### *Tengo que realizar un trámite administrativo o consulta académica*

Puedes hacerlo online contactando con la cuenta de correo electrónico: [infoeps@unizar.es](mailto:infoeps@unizar.es) o acudir presencialmente a la Secretaría de la Escuela.

El horario de atención al público es de 9 a 14 h, de lunes a viernes.

*Quiero solicitar mi Tarjeta Universitaria Virtual (TUI)*

Esta tarjeta es virtual y sustituye al antiguo carnet universitario de plástico.

Para poder obtenerla es necesario que previamente te descargues en el móvil la aplicación AppCRUEUnizar. Toda la información relativa a este trámite está en la siguiente [página](https://www.unizar.es/carne-universitario/tarjeta-universitaria-virtual-tui) de la Universidad de Zaragoza.

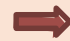

### *Quiero consultar mi matrícula, expediente o estado de solicitud de una beca*

Lo puedes hacer a través de l[a Secretaría Virtual](https://academico.unizar.es/secretaria-virtual) de la Universidad de Zaragoza.

## *Quiero obtener un certificado académico oficial*

Este trámite se hace a través de la [Sede electrónica de la Universidad de Zaragoza,](https://sede.unizar.es/) accediendo a Gestión de solicitudes, Solicit@.

## **3. SERVICIOS**

*Tengo alguna duda acerca del transporte*

Podrás resolverla en la págin[a Cómo llegar](https://eps.unizar.es/comollegar) de nuestra web.

*Quiero utilizar una taquilla durante el curso académico*

Debes pasar por Secretaría para solicitarla. El uso por un año académico tiene un coste de 5 €.

*Tengo que quedarme a comer en la Escuela*

Tienes 2 opciones:

− Una opción es quedarte en la cafetería de la Escuela. En la misma cafetería puedes adquirir un bono

de 10 comidas que cuestan 63,85€. El precio de la comida, sin bono, es de 7,05 €. También tienes la opción de comer sólo un plato del menú.

− Si prefieres traer tú la comida, puedes comer y calentar la comida en los espacios habilitados con microondas para ello: hall de Biblioteca de la segunda planta detrás del ascensor, en el pasillo del edificio Loreto y en la cafetería. En este último caso, tienes que dar prioridad para sentarse en el interior a los usuarios que comen el menú que ahí se sirve.

#### *Tengo que consultar un libro*

Desde cualquier ordenador debes accede[r al catálogo de la BUZ](http://biblioteca.unizar.es/) lo buscas por autor o por título, para saber en qué biblioteca de la UZ está disponible. Si está en la nuestra, pasas por el mostrador para formalizar el préstamo; si está en otra biblioteca, puedes hacer una reserva electrónica y recogerlo en la biblioteca que tú decidas.

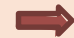

### *Necesito hacer fotocopias*

Puedes acudir al Taller de impresión y edición, que está en el chalet 4, planta baja, edificio Salto del Roldán, de lunes a jueves: de 8:45 a 13:15 y de 14 a 15:45 horas, y el viernes y periodos no lectivos de 8:30 a 11 y de 11:30 a 13:30 horas.

## **4. ACTIVIDADES EXTRAACADÉMICAS**

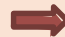

#### *Quiero participar en las actividades deportivas universitarias*

La gestión deportiva de la universidad se hace a través del Servicio de Actividades Deportivas (SAD)

La información de cómo obtener la tarjeta de deportes, participar en actividades deportiva y otras muchas cuestiones más, puedes encontrarla en la página web del [SAD.](https://deportes.unizar.es/) Tienes que saber que hay [subsede](https://campushuesca.unizar.es/actividades-e-instalaciones-deportivas) de este servicio en el Campus de Huesca

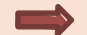

#### *Quiero conocer la actividad cultural en el Campus de Huesca*

Puedes consultarla en la página web del Campus de Huesca, accediendo a la [Agenda Universitaria](https://campushuesca.unizar.es/cultura)  [mensual.](https://campushuesca.unizar.es/cultura)

#### 5. OTROS

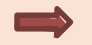

#### *Quiero presentarme a delegado de curso, representante de alumnos en Junta de Escuela o en las Comisiones de Calidad de las Titulaciones*

Debes estar atento a la convocatoria de elecciones que se realiza en octubre de cada curso y que se publicitará en el Centro a través de la página web y a través del correo electrónico. Puedes consultar sus composiciones e[n la](http://eps.unizar.es/organizacion/organos) págin[a Órganos de representación](https://eps.unizar.es/organizacion/organos) de nuestra web.

#### *En un futuro me gustaría cursar asignaturas en otra universidad española o en una Universidad de fuera de España*

Debes saber que existe un Sistema de Intercambio entre Centros Universitarios tanto Españoles (SICUE) como extranjeros en el que puedes participar siempre que cumplas determinados requisitos que encontrarás en la página web de la Escuela en la sección de movilidad.

La coordinación de estos programas es competencia de la Subdirectora de Relaciones Internacionales de la EPS [\(nmiguel@unizar.es\)](nmiguel@unizar.es).

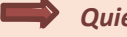

## *Quiero efectuar una queja/sugerencia/felicitación*

Podrás plantear cualquier tipo de queja, sugerencia o felicitación a través del [Buzón de](https://eps.unizar.es/buzon)  [quejas/sugerencias/felicitaciones](https://eps.unizar.es/buzon) de la página web de la Escuela.

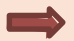

#### *¿Y si quiero hacer una consulta que nos está entre las anteriores?*

Accede a la [web del Plan de Orientación Universitaria](https://eps.unizar.es/academico/pou) (POU), contacta con tu tutor o con tu mentor y plantéasela.

Otra opción es que accedas al [perfil de Estudiantes](https://eps.unizar.es/perfil-estudiantes) que está en la página web de la Escuela, dónde hemos intentado recoger la información más relevante para nuestros y nuestras estudiantes.